# **Table of Contents**

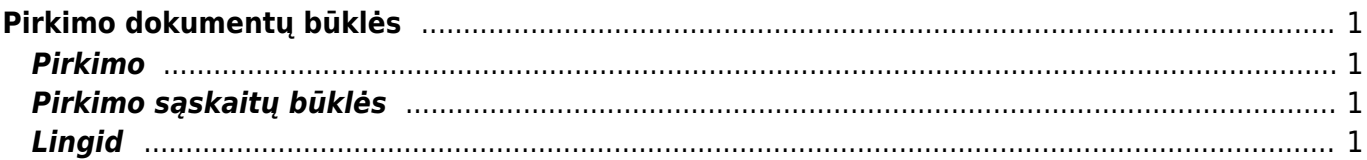

# <span id="page-2-0"></span>**Pirkimo dokumentų būklės**

Norėdami sukurti būkles pirkimo dokumentams:

- 1. Eikite NUSTATYMAI → Pagrindiniai nustatymai;
- 2. Paieškos laukelyje rašykite "būklės" ir pasirinkite "SYSTEM SETTINGS → Show all results";

#### <span id="page-2-1"></span>**Pirkimo**

## <span id="page-2-2"></span>**Pirkimo sąskaitų būklės**

Ribakood - näitab aruandes eraldi tulbana artiklite ribakoode

## <span id="page-2-3"></span>**Lingid**

- Number avab ostutellimuse
- Artikli kood avab artikli ajaloo aruande

From: <https://wiki.directo.ee/> - **Directo Help**

Permanent link: **[https://wiki.directo.ee/lt/otell\\_aru\\_hetk?rev=1597323827](https://wiki.directo.ee/lt/otell_aru_hetk?rev=1597323827)**

Last update: **2020/08/13 16:03**